## **TD RCS Local Report deployment manual v1.0 2018.12.24**

1. Install Ubuntu dedicated mirroring, recommended configuration:

- a) Dual-core CPU
- b) 8GB Memory
- c) 1TB disk space
- 2. set the system user to root and password
- 3. Unzip the report installation package and copy it under the Home folder

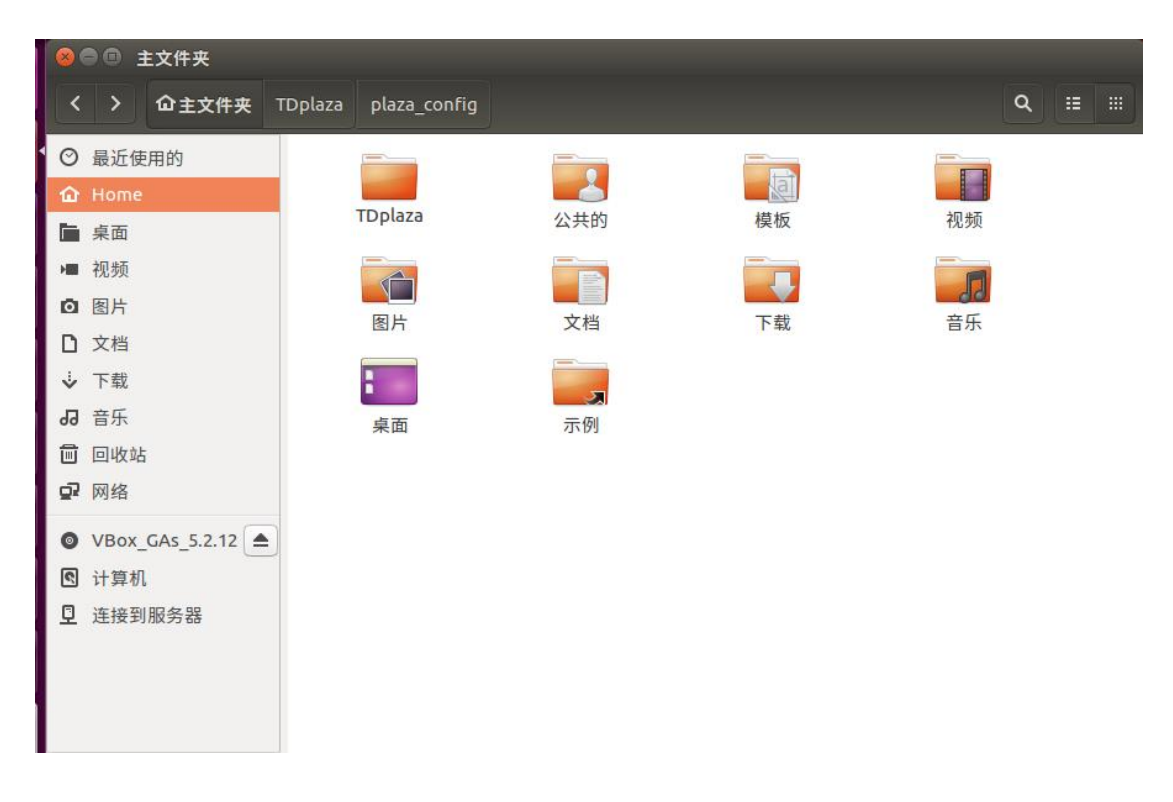

4. Open the serverconfig folder, right-click Space and select Open Terminal

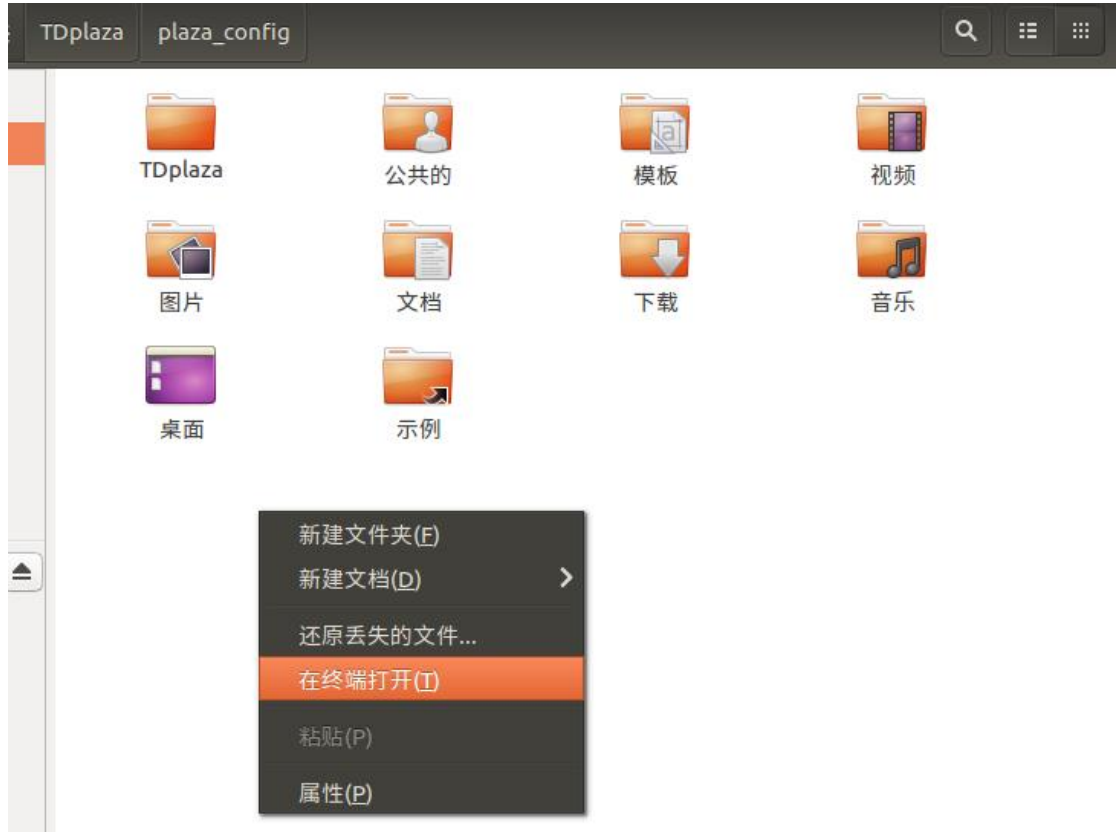

- 5. input sudo -s
- 6. Enter the root password
- 7. Execute command *chmod*  $+x$  \*.sh
- 8. execute the command ./install.sh
- 9. Enter external network ip external IP address, if there is no extranet, enter the

local IP

10. Enter the intranet network ip - intranet IP address, which is local IP

(not 127.0.0.1)

- 11. Enter port heartbeat port, default input 30001
- 12. Enter the log folder, optionally by default, or change the path to a large space

drive letter

- 12. Restart the server after execution is complete
- 13. Open [http://localhost:](http://localhost/) 8080/RCS, use root/root account Login